# <span id="page-0-0"></span>Introduction to Super C-Tau detector software development

Dmitry Maksimov

7 September 2018

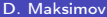

4 0 8

#### **Contents**

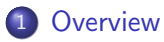

- 2 [Detailed workflow description](#page-4-0)
- 3 [Package components](#page-15-0)
- 4 [SCTau software project management](#page-21-0)

4 0 8

 $\rightarrow$ 

## <span id="page-2-0"></span>**[Overview](#page-2-0)**

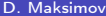

 $2990$ 

イロト イ部 トメ ヨト メ ヨト

#### Workflow in several words

- **•** Get your own copy of the offline code from GitLab
- Develop, test, develop, retest, . . . until you are happy
- Commit your code and push it back to GitLab
- Create a merge request that asks for your code to be added to the main repository
- Continuous integration<sup>\*</sup> runs to test your changes, a human being checks your code — when there are no problems with your code, the merge is accepted and your code has been integrated

<sup>∗</sup>will be available later

## <span id="page-4-0"></span>[Detailed workflow description](#page-4-0)

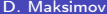

 $\leftarrow$   $\Box$ 

∍  $\rightarrow$   $299$ 

## **Registration**

**1** Make registration at BINP/GCF cluster

Contacts:

- <sup>I</sup> Dmitry Maksimov <D.A.Maksimov@inp.nsk.su>
- Andrey Suharev <A.M.Suharev@inp.nsk.su>
- **2** Login to stark or proxima Create ssh keys if absent

#### \$ ssh-keygen

Accept default answers for all questions

<sup>3</sup> Login to https://git.inp.nsk.su/ Put ssh public key to your gitlab account

#### **Repository**

#### Central repository https://git.inp.nsk.su/sctau/aurora

#### First of all make a fork of Aurora project

sctau > aurora > Details

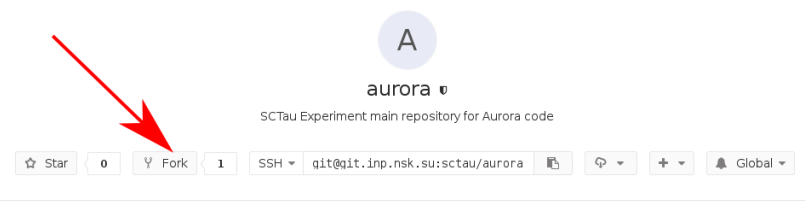

Files (676 KB) Commits (20) Branches (3) Tags (0) Readme

不自下

∋⊳⊣

Working environment is prepared at stark and proxima.

- # Basic setup
- # run this after each login
- \$ setupSCTAU

4 0 8

∋⊳⊣

#### Workdir setup

- # Create work dir
- \$ mkdir workarea
- \$ cd workarea
- # Directories for builds and run \$ mkdir build run

# Setup project, release and version asetup SCTauSim,0.1,latest

# Run primary generators example cd run ctaurun GenExamples/evtgen.py

4 0 8

4. B. K. 4.

## Initialize workdir for development

```
$ cd workarea
# Initialize working directory
$ git sctau init-workdir \
> ssh://git@git.inp.nsk.su/sctau/aurora.git
$ cd aurora
```
- # Get updates for central repository
- \$ git fetch upstream
- # Create working branch
- \$ git checkout -b MyDevelopmentBranch upstream/0.1 --no-track

```
# Add some packages
```
- \$ git sctau addpkg GenExamples
- \$ git sctau addpkg G4SimExamples

 $\Omega$ 

医阿尔曼氏试验检尿道炎

## Repository relations

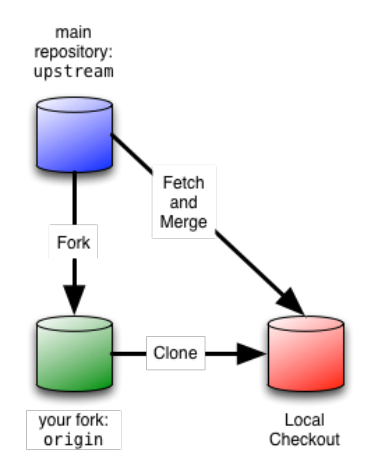

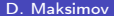

**D. Maksimov [SCTau software](#page-0-0) 12 and 12 and 12 and 12 and 12 and 12 and 12 and 12 and 12 and 12 and 12 and 12 and 12 and 12 and 12 and 12 and 12 and 12 and 12 and 12 and 12 and 12 and 12 and 12 and 12 and 12 and 12 and 12 an** 

重

 $299$ 

イロト イ部 トメ ヨト メ ヨト

## Build and run

```
# Building
```
- \$ cd ../build/
- \$ cmake ../aurora/Projects/WorkDir

```
$ make
```
- # Make setup to use local (!) packages
- \$ source x86\_64-slc7-gcc7-opt/setup.sh
- # Running
- \$ cd ../run
- \$ ctaurun.py GenExamples/evtgen.py

 $QQ$ 

 $A \equiv 3$ 

4 D F

## Save and publish results

- \$ git add ...
- \$ git commit -m '...'
- \$ git push -u origin MyDevelopmentBranch
- # or
- \$ git push

4 0 8

不定 医牙 舌  $\rightarrow$   $ORO$ 

#### Merge requests

#### Create Merge request from GitLab interface

Go to the branch overview page on your fork by choosing Repository -> Branches in the top menu. Then select the Merge Request button next to your new branch.

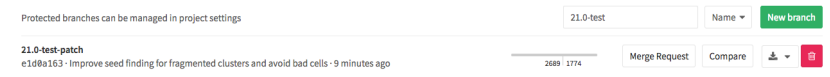

#### or by link from git push command

4 D F

#### Merge requests

- Make sure you are merging to the right target branch (this should be the target branch from which you started your topic branch). If GitLab didn't select the correct branch use the Change Branches option to correct it.
- Make sure that you enter a good description of your change.

#### **New Merge Request**

From graemes/athena: 21.8-test-patch into atlas/athena: 21.8-tutorial

Change branches

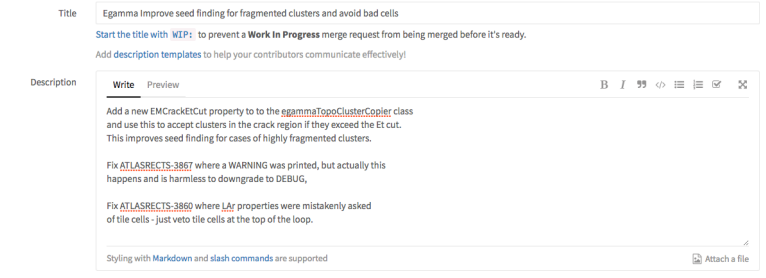

4 D F

4 E K 4 E K

 $200$ 

## <span id="page-15-0"></span>[Package components](#page-15-0)

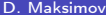

 $\mathbf{A} \cdot \mathbf{E} \mathbf{I} \cdot \mathbf{F} \quad .$ 

 $\prec$ 向  $\sim$ - → 三  $\rightarrow$  $\mathcal{A}$  E þ.  $299$ 

#### Package structure

#### <PackageName>

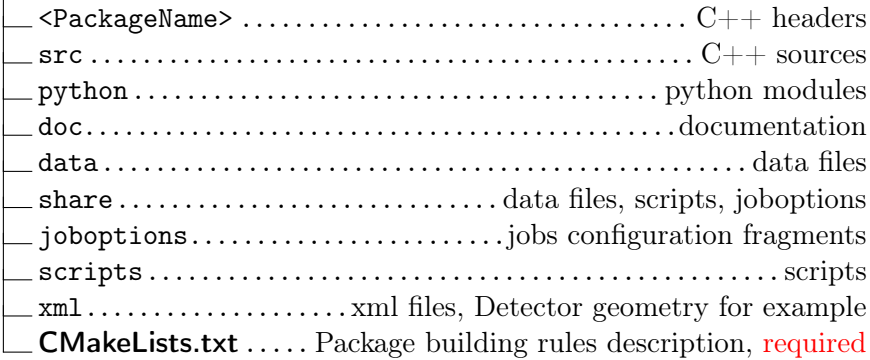

 $\,$ 

 $299$ 

メロメ メタメ メミメ メミ

# CMakeLists.txt Example (1)

################################################################################ # Package: EvtGen\_i ################################################################################ # Declare the package name: sctau\_subdir(EvtGen\_i)

# Declare the package's dependencies: sctau\_depends\_on\_subdirs( PUBLIC

> Control/AuroraCommon Control/AuroraAlg External/HepMC External/EvtGen Generation/GenInterfaces PRIVATE Generation/GenTools/EvtGenExternal Tools/PathResolver ) K ロ ▶ K 御 ▶ K 경 ▶ K 경 ▶ X 경  $QQ$

# CMakeLists.txt Example (2)

# Component(s) in the package: sctau\_add\_component( EvtGen\_i src/\*.cpp PUBLIC\_HEADERS EvtGen\_i PRIVATE\_LINK\_LIBRARIES AuroraAlg EvtGenExternal EvtGen HepMC PathResolver )

sctau\_install\_data( share/\* )

# cmake functions (1)

- $\bullet$  sctau subdir  $-$  declare package, set its name, must be first in CMakeLists.txt
- sctau depends on subdirs specify dependencies
- $\bullet$  sctau add library declare package library
- $\bullet$  sctau add component package library plus generate joboptions configurables, not linkable to other libraries
- $\bullet$  sctau add executable declare executable
- sctau add alias declare short script from set of commands
- $\bullet$  sctau add test  $-$  declare package unit-tests
- sctau add dictionary declare ROOT (Reflex) dictionary as shared libary
- sctau add root dictionary declare ROOT (CINT) dictionary as C++ source code

 $QQQ$ 

医毛囊 医毛囊 医心包

4 D F

# cmake functions (2)

- $\bullet$  sctau install headers  $-$  install header files (for pure interface packages)
- $\bullet$  sctau install python modules install python modules
- $\bullet$  sctau install data install data files
- $\bullet$  sctau install joboptions install job configuration files or fragments
- sctau install docs install documentation
- sctau install xmls install XML files
- $\bullet$  sctau install scripts install executable scripts
- $\bullet$  sctau install runtime  $-$  install files required at runtime, but not matching above categories

## <span id="page-21-0"></span>[SCTau software project management](#page-21-0)

4 日下

 $299$ 

#### <span id="page-22-0"></span>Aurora issues

If you have a work that

- Need to be tracked
- Need to be discussed
- Need to be remembered to return later

```
\bullet ...
```
Create an issue!

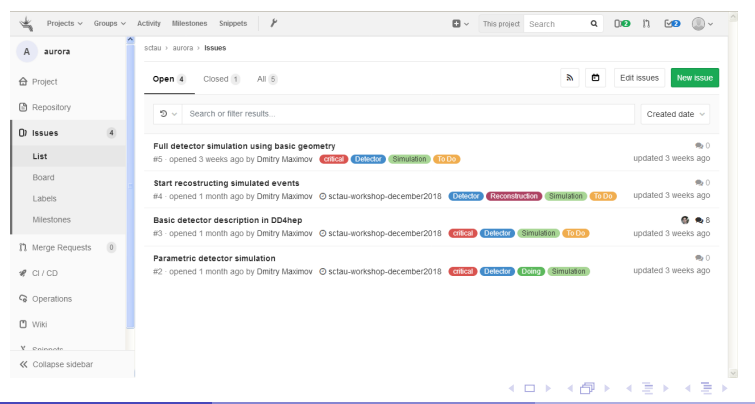